# **HOT-553 Pentium i430HX PCI Mainboard Deutsches Benutzerhandbuch**

# **CE**

Zur Beurteilung der elektromagnetischen Verträglichkeit dieses Gerätes wurden folgende Normen herangezogen: Störfestigkeit nach EN 50082-1: 1992 und Störaussendung nach EN 55022: 1987 Klasse B. Die EG-Konformitätserklärung wurde von Shuttle Computer Handels GmbH ausgestellt.

## **FCC Notice:**

Diese equipment has been tested und found to comply mit die limits for ein Class B digital device, pursuant to Part 15 of FCC Rules. These limits are designed to provide reasonable protection against harmful interference in ein residential installation. Diese equipment generates, uses und can radiate radio frequency energy. Wenn not installed und used properly, in strict accordance mit die manufacturer's instructions, können cause harmful interference to radio communications. However, there ist no guarantee that interference will not occur in ein particular installation. Wenn Diese equipment does cause interference to radio oder television reception, which can be determined by turning die equipment off und on, die user ist encouraged to try to correct die interference by einen oder more of die following measures :

Reorient oder relocate die receiving antenna.

Increase die separation between die equipment und receiver.

Connect die equipment into an outlet on ein circuit different from that to which die receiver ist connected.

Consult die dealer oder an experienced radio/television technician for help und for additional suggestions.

Die user können find die following booklet prepared by die Federal Communications Commission helpful "How to Identify und Resolve Radio-TV Interference Problems." Diese booklet ist available from die U.S. Government Printing Office. Washington, DC 20402, Stock 004-000-00345-4

## **FCC Warning**

Die user ist cautioned that änderns oder modifications not expressly approved by die manufacturer could void die user's authority to operate Diese equipment.

*Note : In order for an installation of Diese product to maintain compliance mit die limits for ein Class B device, shielded cables und power cord must be used.*

## *NOTICE*

*Copyright 1996.*

*All Right Reserved*

*Manual Ver 1.6*

*All Informationen, documentation, und specifications contained in Diese manual are subject to ändern without prior notification by die manufacturer.*

*Die author assumes no responsibility for any errors oder omissions which können appear in Diese document nor does it make ein commitment to update die Informationen contained herein.*

## *TRADEMARKS*

*Intel ist ein registered trademark of Intel Corporation*

*Pentium Prozessor ist ein registered trademark of Intel Corporation*

*PC/AT ist ein registered trademark of International Business Machine Corporation.*

*PS/2 ist ein registered trademark of IBM Corporation.*

*All andere brand und product names referred to in Diese manual are trademarks oder registered trademarks of their respective holders.*

## **INHALTSVERZEICHNIS**

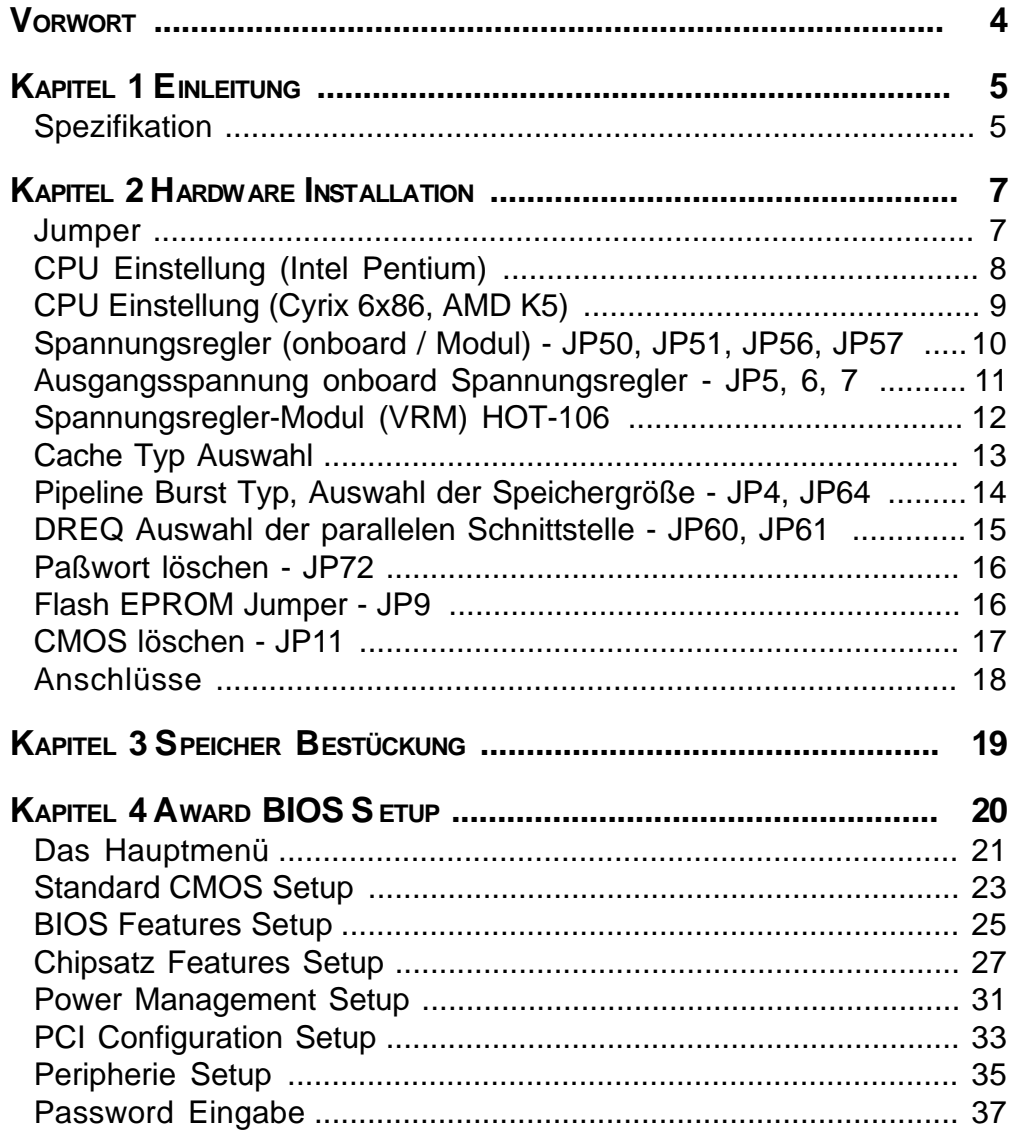

# **Vorwort**

Das HOT-553 Mainboard ist ein hochintegriertes IBM PC/AT kompatibles System-Board. Das Design erlaubt die Verwendung von Intel Pentium, Cyrix/IBM 6x86/L und AMD K5 Prozessoren und unterstützt hochgeschwindigkeits Pipeline Burst Cache mit 256KB und 512KB. Die Speicherauslegung ist für die Unterstützung von bis zu 256 MB EDO RAM oder standard Fast Page DRAM in Standard 72-Pin SIMM Sockeln designed. Ein Typ 7 Pentium Prozessor Sockel bietet eine Aufrüstmöglichkeit auf spätere Prozessoren.

Intels 82430HX PCIset Chipsatz bietet eine höhere Integration und verbesserte Geschwindigkeit gegenüber anderen Chipsatz-Designs. Der 82430HX PCIset Chipsatz bietet zudem einen integrierten Bus Mastering IDE Controller mit zwei hochleistungs IDE Anschlüßen für bis zu vier IDE Geräte.

Der onboard Super I/O Controller bietet die standard PC I/O Funktionen: Floppy Anschluß, zwei serielle FIFO Ports, einen IR Geräte Port und einen SPP/EPP/ECP fähigen Parallel-Port.

Bis zu vier PCI Steckplätze bieten eine hohe Bandbreite für Datenintensive Funktionen wie Grafikanwendungen, wobei vier ISA Steckplätze die Abwärtskompatibilität garantieren.

Die HOT-553 bietet die Basis für ein preisgünstiges Hochleistungs-System mit guter Erweiterbarkeit.

# *Kapitel***1 Einleitung**

## **Spezifikation**

## **unterstützte CPUs**

- □ Pentium Prozessor : 75~200MHz
- $\Box$  Cyrix/IBM 6x86/L CPU : P90+ ~ P166+ (80~133 MHz)
- $\Box$  AMD K5 CPU: PR75 ~ PR166
- □ Hinweis: Ein zusätzliches VRM-Modul wird für folgende CPUs benötigt:
	- Pentium P55C
	- Cyrix/IBM 6x86 P150+ u. P166+
	- Cyrix/IBM 6x86/L

## **Chipsatz**

Intel PCISet 82437HX und 82371SB

## **Hauptspeicher**

- Unterstützt zwei Bänke EDO RAM und Fast Page DRAM von 8MB bis 256MB
- Unterstützt 4MB, 8MB, 16MB, 32MB und 64MB 72-Pin SIMMs
- Unterstützt DRAM Error Checking und Correcting (ECC)

## **Cache-Speicher**

- Integrierter L2 Write-Back Cache Controller
	- 256KB oder 512KB Direct Mapped Pipeline Burst Cache

## **Power Management Funktion**

- □ Bietet vier Power-Management Modi: Full on, Doze, Standby und Suspend
- Unterstützt Microsoft APM
- Bietet EPMI (External Power Management Interrupt) Pin

## **Steckplätze und I/O Funktionen**

- □ 32-Bit PCI Steckplatz x 4
- $\Box$  16-Bit ISA Steckplatz x 4
- 2-Knanl PCI IDE Port
	- Unterstützung von bis zu 4 IDE Geräten
	- PIO Mode 4 überträgt bis zu 16 MB/sec
- **Einen Floppy Port**
- **Einen Parallel Port** 
	- Unterstützt **SPP** (PS/2 kompatibler bidirectionaler Parallel Port), **EPP** (Extended Parallel Port) und **ECP** (Extended Capabilities Port).
- **Q** Zwei serielle Ports
	- Unterstützt 16C550 kompatible UARTS.
	- Unterstützt serielle InfraRot Verbindungen.
- □ Einen PS/2 Mouse-Port
- USB (Universal Serial Bus) Port

## **Abmessungen**

 $\Box$ 22cm x 28cm

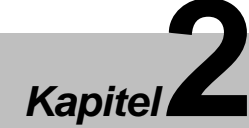

# *Kapitel***2 Hardware Installation**

## **Jumper**

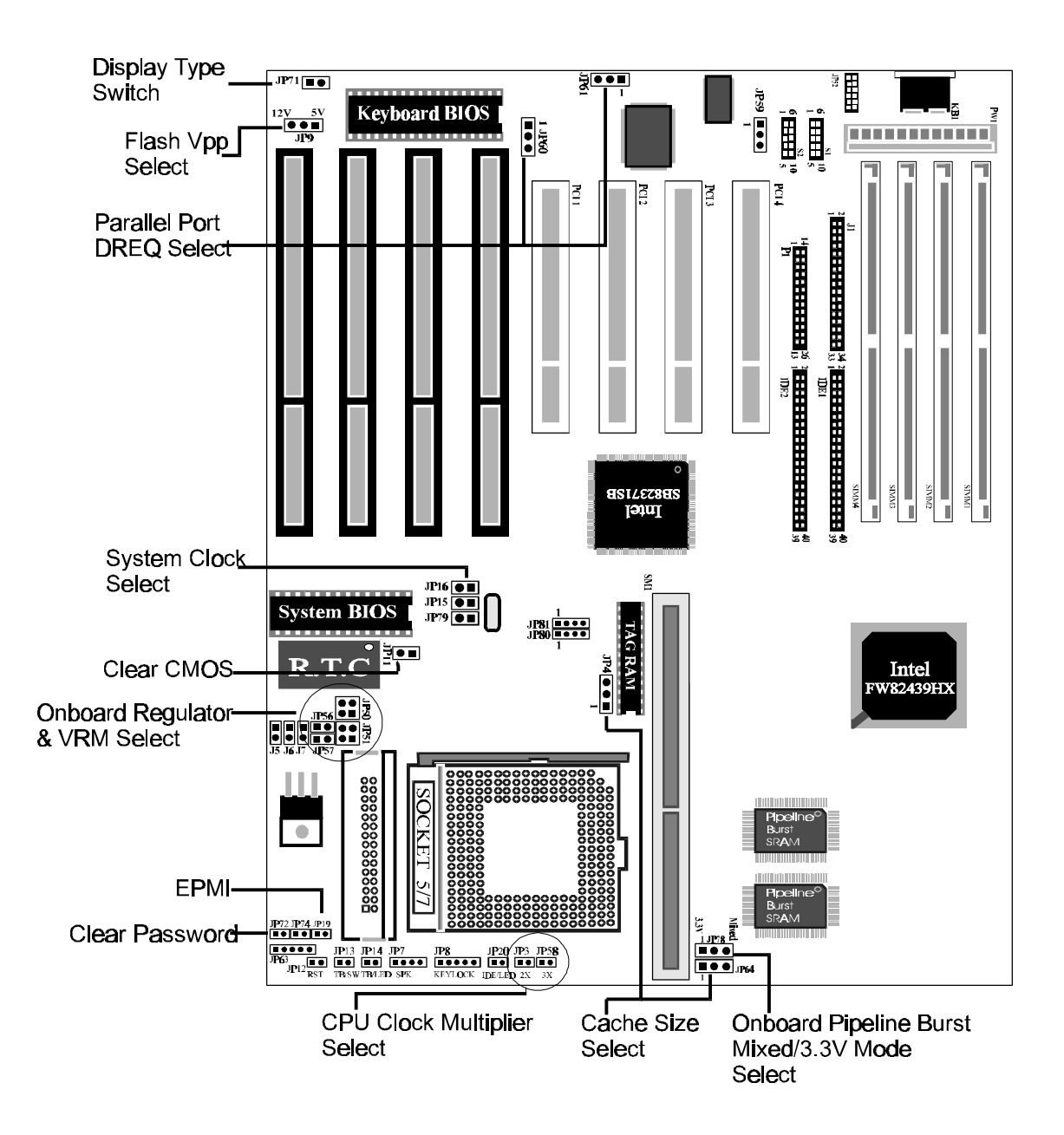

 *HOT-553 Benutzerhandbuch S.7*  $\blacksquare$ 

## **Einstellung der CPU Geschwindigkeit**

Das HOT-553 Mainboard unterstützt eine Vielzahl von Prozessoren. JP15, JP16 und JP79 sind 2-Pin Jumper, mit denen sich der Systemtakt von 40MHz bis 66MHz einstellen läßt. Mit JP3 und JP58 wird das Verhältnis zwischen interner System- und CPU-Frequenz eingestellt. Stecken oder Entfernen der Jumper JP3 und JP58 ändert das **Systemtakt**/**CPU-Takt** Verhältnis von 1 : 1.5 bis 1 : 3.

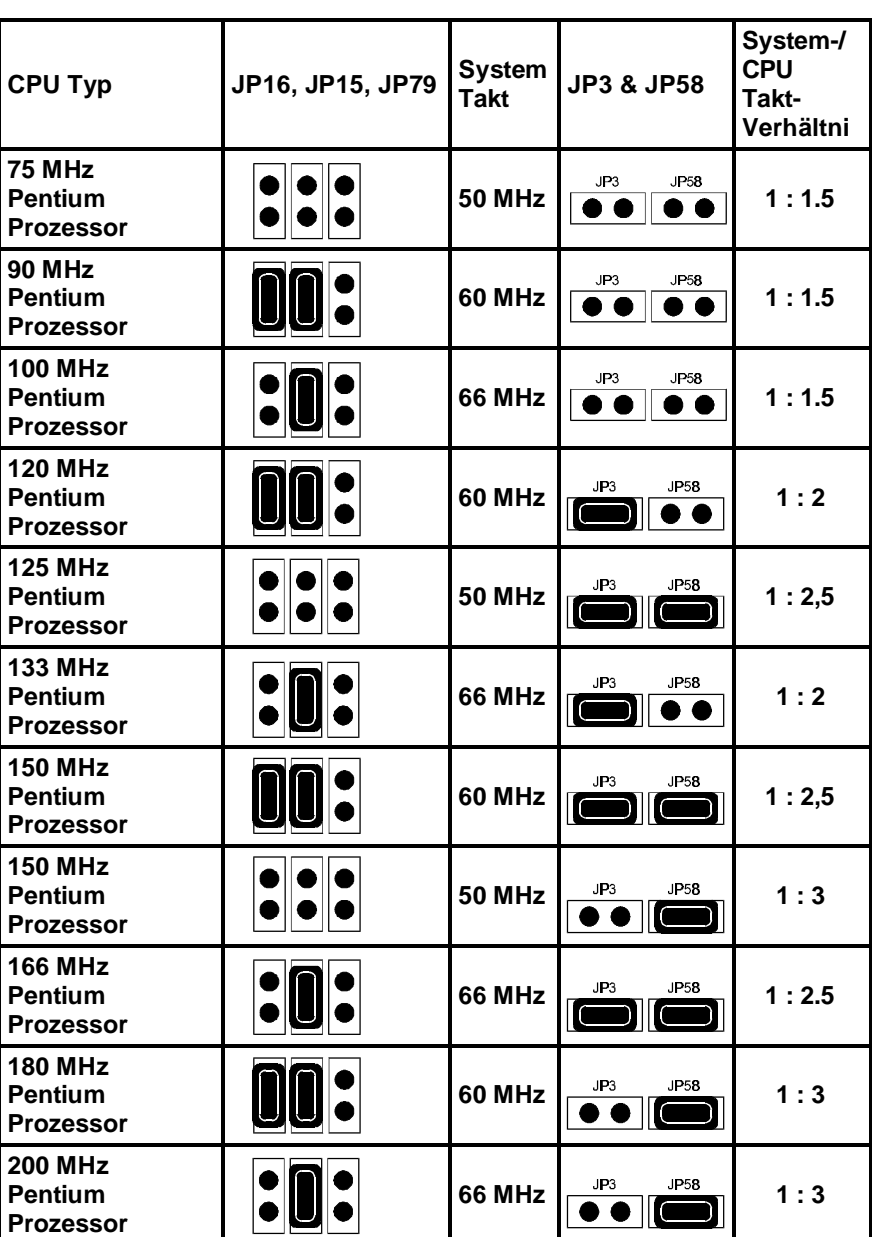

## **Intel Pentium**

Für die P55C CPU (mit MMX) ist der externe Spannungsregler HOT-106 erforderlich. Nicht auf allen HOT-553 Mainboard Varianten läßt sich diese CPU auf 200 MHz einstellen.

> *HOT-553 Benutzerhandbuch S.8*  $\blacksquare$

## **Cyrix/IBM 6x86/L**

Cyrix/IBM 6x86L ist ein Prozessortyp, der zweifache Spannungsversorgung benötigt. Die notwendige zweite Versorgungsspannung wird über ein zusätzliches Spannungsregler-Modul (HOT-106) bereit gestellt. (siehe Seite 10-12)

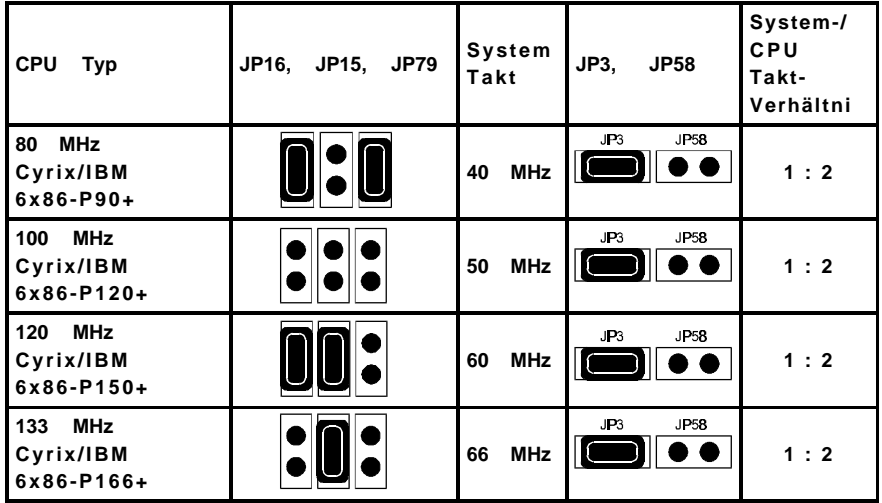

## **AMD K5**

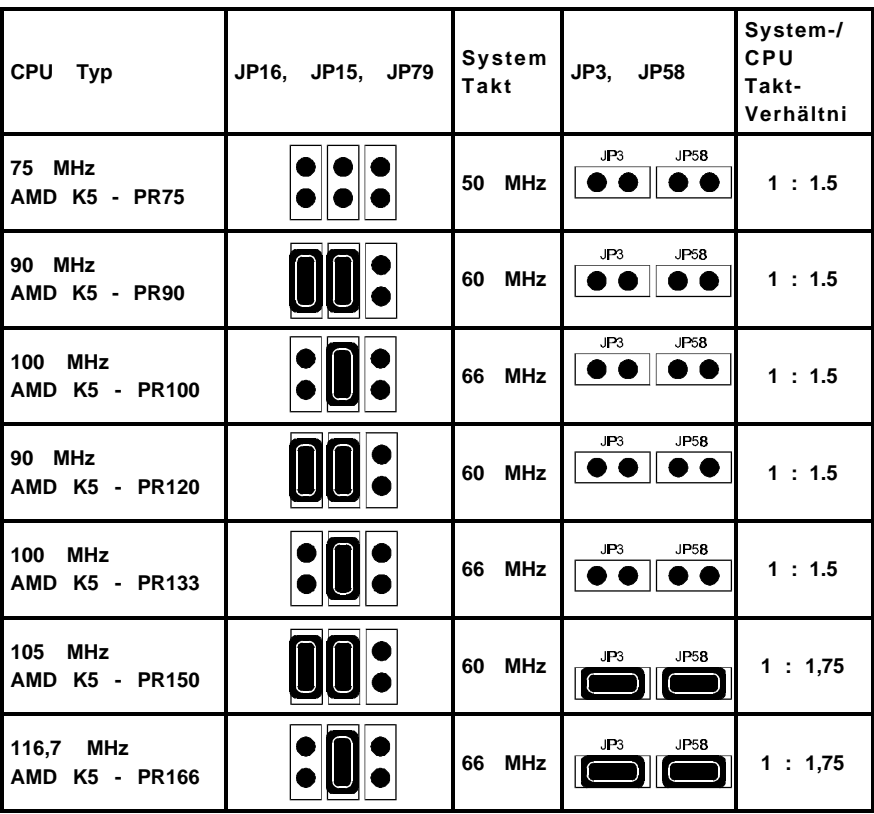

## **Spannungswandler & VRM - JP50,51,56,57**

Das HOT-553 Mainboard hat einen onboard Spannungswandler um die (einfache) Spannung im 3V-Bereich für folgende CPUs zur Verfügung zu stellen: Intel Pentium P54C, AMD K5 und Cyrix/IBM 6x86.

Mit einem zusätzlichen Spannungsregler-Modul (VRM = Voltage Regulator Module) können auch folgende Dual-Voltage-CPUs mit 3,3V und 2,8V versorgt werden: Pentium P55C und Cyrix/IBM 6x86L.

Normalerweise stellt das Spannungsregler-Modul die beiden Spannungen 3,3V und 2,8V gleichzeitig zur Verfügung, so daß der Spannungsregler des Mainboards bei dessen Benutzung ausgeschaltet bleibt (zweite Einstellung). In Einzelfällen liefert das Spannungsregler-Modul jedoch nur 2,8V, so daß die 3,3V weiterhin vom Mainboard geliefert werden müssen (dritte Einstellung).

Für die CPUs Cyrix/IBM 6x86 P150+ und P166+ ist ein zusätzlicher Spannungsregler für nur eine Spannung (3,45V) notwendig, um den hohen Strombedarf zu decken (zweite Einstellung).

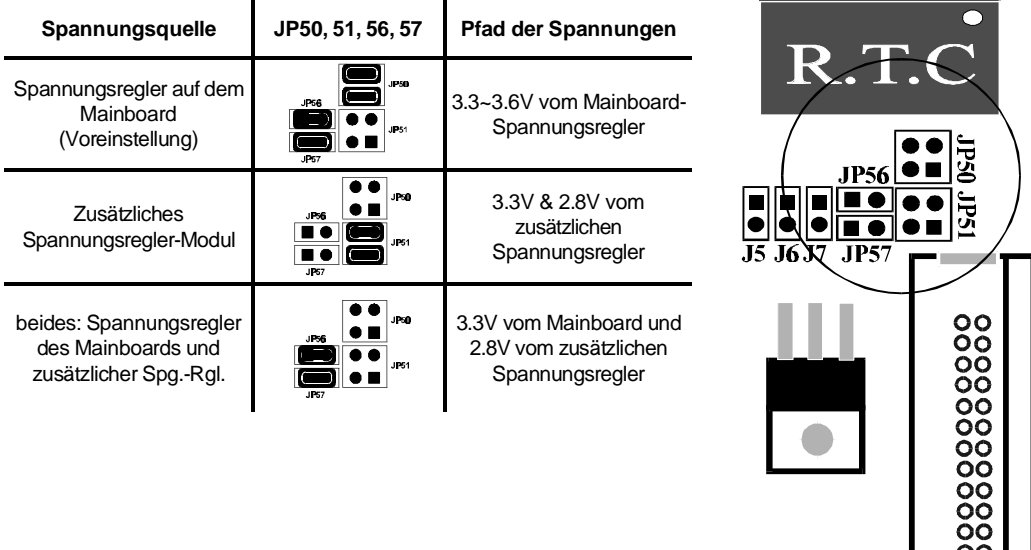

## **CPU-Spannung - JP5, 6, 7**

Auf dem HOT-553 Mainboard ist ein Spannungsregler integriert, mit die Betriebsspannung für verschiedene Pentium, Cyrix/IBM 6x86 und AMD K5 Prozessoren einstellen lassen.

**Bemerkung:** Falls Cyrix/IBM 6x86 P150+ (oder höher) oder Cyrix/IBM 6x86L (alle Typen) Prozessoren auf dem HOT-553 bestückt werden, ist ein zusätzliches Spannungsregler-Modul erforderlich.

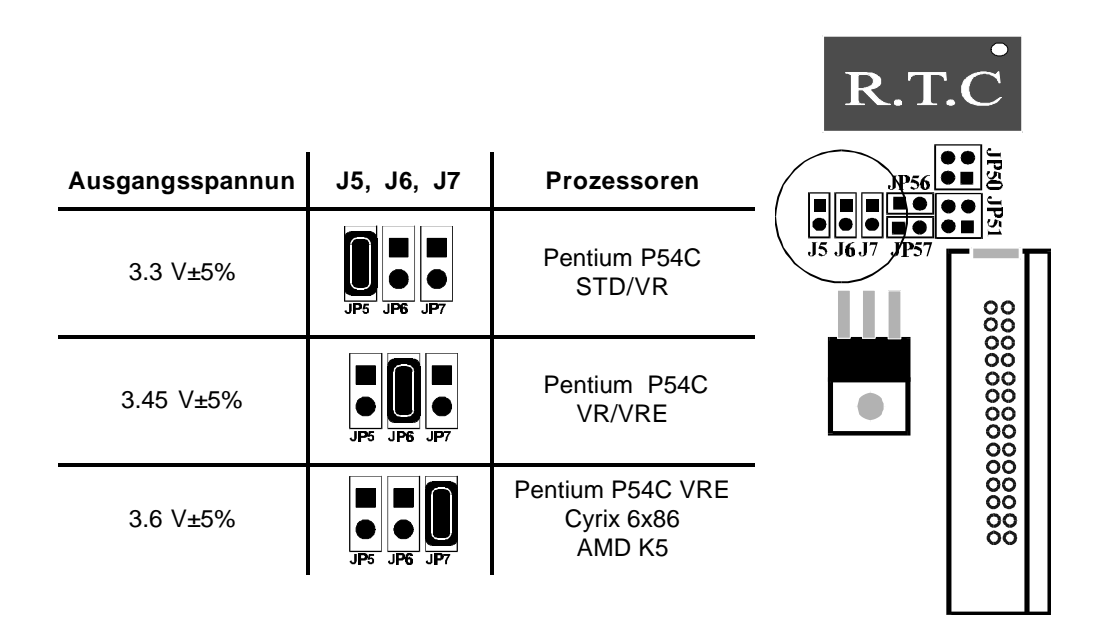

## **Spannungsregler-Modul für zweite CPU-Spannung:**

# **HOT-106**

Schaltregler-Typ für eine Spannung 2,82V~3,53V (max. 10 A)

## *Anwendung:*

*1. Setzen der Jumper entsprechend Tabelle-2 auf dem Spannungsregler-Modul (HOT-106 VRM) und dem Mainboard HOT-553.*

*2. Spannungsreglers in den VRM-Sockel des Mainboards neben dem CPU-Sockel einsetzen.*

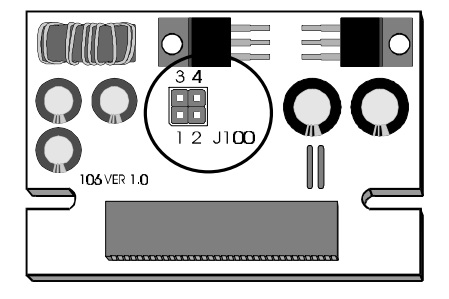

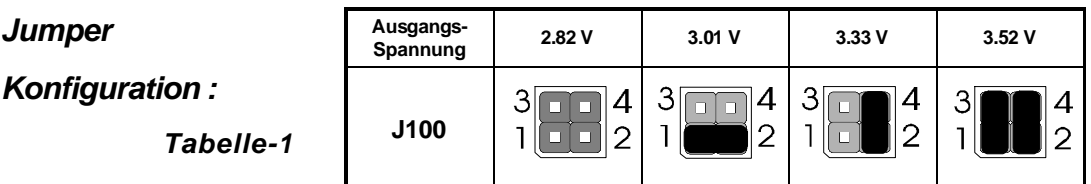

*Tabelle-2*

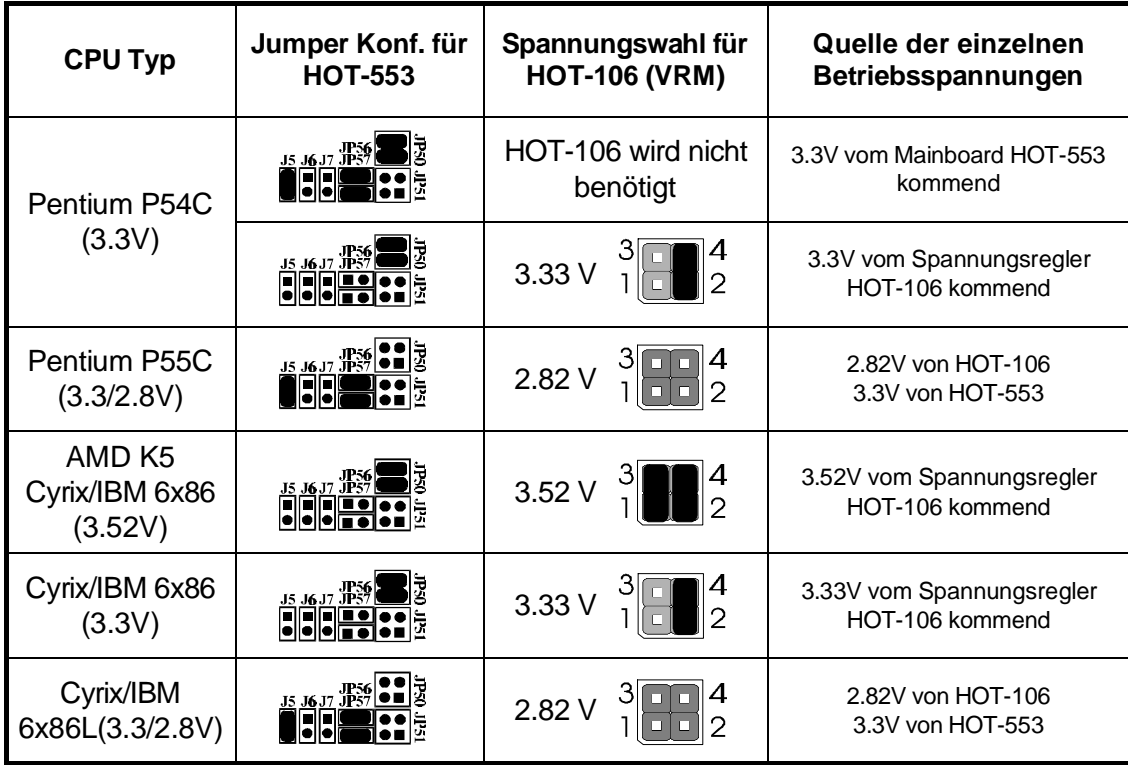

**Bemerkung**: Das erste verfügbare Spannungsregler-Modul (VRM) für HOT-553 stammt aus der Zeit, in der es noch keine Dual-Voltage-CPUs gab. Dieses Modul (HOT-105) diente lediglich zur Unterstützung der Cyrix 6x86 P150+ und P166+.

> *HOT-553 Benutzerhandbuch S.12*  $\blacksquare$

## **Cache Typ Auswahl**

Das HOT-553 Mainboard unterstützt onboard Pipeline Burst Cache SRAM und Pipeline Burst Cache Module.

## **Onboard Pipeline Burst Cache RAM**

Als Werksoption bietet das HOT-553 Mainboard 256KB Externernen Cache in Form von zwei 32K x 32 Pipeline Burst Chips auf dem Mainboard.

## **Pipeline Burst Cache Module**

Wenn das HOT-553 ohne Cache geordert wurde, kann ein 256KB Pipeline Burst Cache Modul später in den CELP Sockel gesteckt werden.

Wenn das HOT-553 mit 256KB onboard Cache geordert wurde, kann mit einem 256KB Pipeline Burst Cache Modul später auf 512KB Cache aufgerüstet werden.

(Bitte lesen Sie hierzu "**Pipeline Burst Cache Größe** ")

HOT-553 Mainboard Unterstützt 256KB oder 512KB pipeline burst cache size.

Wenn das HOT-553 ohne Cache geordert wurde, kann ein 256KB Pipeline Burst Cache Modul später in den CELP Sockel gesteckt werden.

Wenn das HOT-553 mit 256KB onboard Cache geordert wurde, kann mit einem 256KB Pipeline Burst Cache Modul später auf 512KB Cache aufgerüstet werden (dieses darf jedoch **kein TAG-RAM** enthalten !).

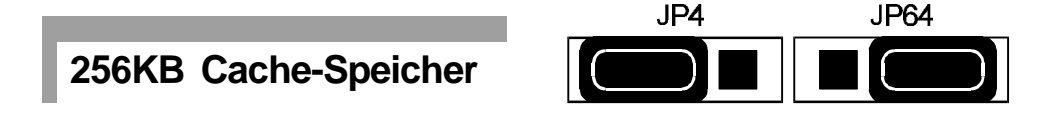

Das Mainboard hat 256KB onboard Pipeline Burst Cache oder ein primäres 256KB Pipeline Burst Cache Modul im CELP Sockel.

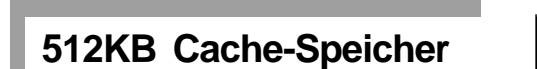

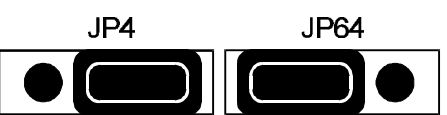

Das Mainboard hat 256KB onboard Pipeline Burst Cache und ein sekundäres 256KB Pipeline Burst Cache Modul im CELP Sockel.

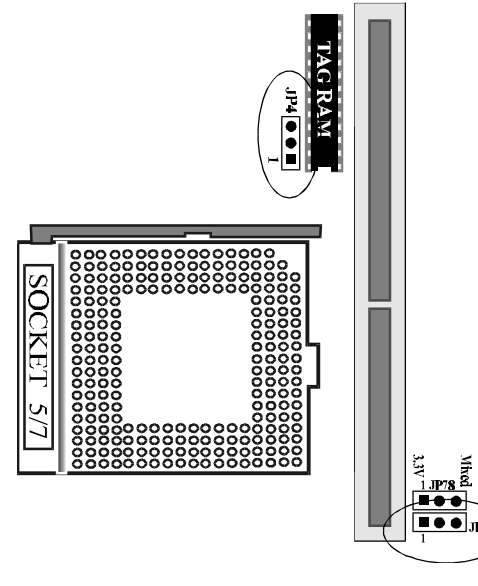

**Hinweis** : *Sekundäre und primäre 256KB Pipeline Burst Cache Module sind unterschiedlich aufgebaut. Das primäre ist mit 3 Chips bestückt. Das auf dem HOT-553 Mainboard der primäre Cache bereits auf dem Mainboard vorhanden ist, ist ein sekundäres Cache-Modul erforderlich, welches nur mit 2 Chips bestückt ist (es fehlt hier das Tag-RAM, welches bereits auf dem Mainboard integriert ist).*

 *HOT-553 Benutzerhandbuch S.14*

## **Parallel Port DREQ Einstellung - JP60, JP61**

Der onboard Parallel Port unterstützt den ECP Modus (Extended Capabilities Port) und bietet hierzu zwei verfügbare DMA Request-Lines, DREQ1 und DREQ3.

Wenn der SPP/EPP ausgewählt ist, kann dieser Jumper ignoriert werden.

Jumper JP59 bleibt standartmäßig wie folgt gesteckt:

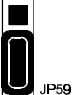

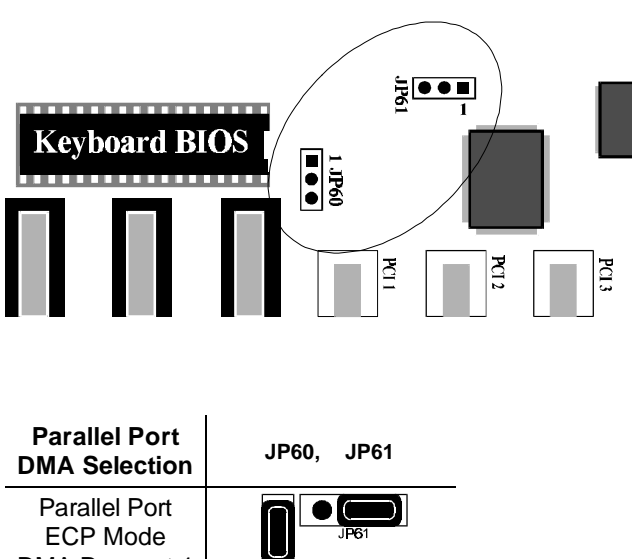

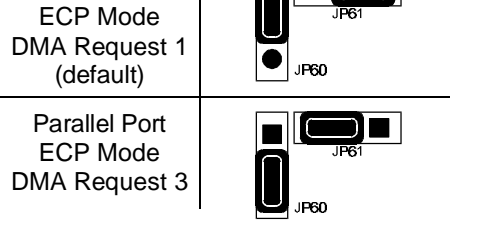

## **Paßwort Löschen - JP72**

Das System-Paßwort kann durch stecken des Jumpers JP72 und Anschalten des Systems gelöscht werden. Folgende Meldung wird auf dem Bildschirm erscheinen: " **Password ist cleared by Jumper, (JCP) !**" Das System sollte abgeschaltet und Jumper JP72 wieder entfernt werden. Diser Vorgang sollte nur durchgeführt werden, wenn das Paßwort vergessen wurde.(Diese Funktion könnte möglicherweise bei Verwendung von Cyrix 6x86 CPUs nicht Funktionieren)

## **Flash EPROM Jumper - JP9**

Das HOT-553 Mainboard unterstützt 5 Volt (Jumper 9 bleibt offen) und 12 Volt (Jumper 9 bleibt geschlossen) Programmierspannung für Flash-EPROMs. Flash-EPROM-Bausteine von "Intel" (i) und "MX" haben grundsätzlich 12 Volt Programmierspannung, "SST" und die meisten "Winbond" sind dagegen auf 5 Volt einzustellen (ohne Gewähr).

**Warnung**: Ein Update auf die Version 553WUQ07 (oder höher) schlägt fehl, falls ein **Intel**-Flash-EPROM bestückt ist (zur Überprüfung bitte den AWARD-Bios-Aufkleber entfernen).

## **BIOS UPGRADES**

Flash-Speicher machen das Updaten von BIOSen einfach, da neue Versionen einfach von Diskette geladen werden können.

Es gibt zwei Hinweise zur Benutzung des Programmes **Awdflash.exe** :

Das Programm arbeitet nicht mit Speichermanagern wie **QEMM.386** oder **EMM386**. Diese sollten daher nicht geladen werden.

Das Flash-Utility unterstützt sowohl 5V als auch 12V Flash EEPROMs.

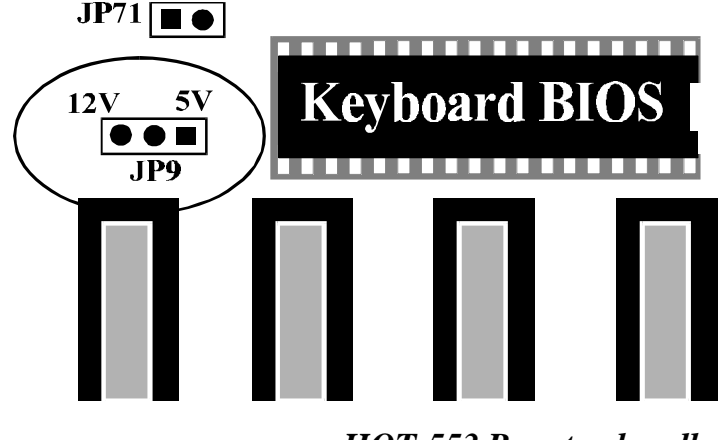

*HOT-553 Benutzerhandbuch S.16*

## **CMOS löschen - JP11**

Jumper **JP11** löscht den CMOS Speicher des Mainboards. Das CMOS speichert Informationen über die Systemkonfiguration in der R.T.C.

Sie soltten diesen Jumper für einen kurzen Moment aufstecken wenn Sie den CMOS Speicher löschen wollen. Entfernen Sie ihn dann wieder um normal weiterarbeiten zu können.

## *Hinweis: CMOS Löschen & R.T.C Funktion funktionieren nur mit "DS12887A" oder "DS12B887".*

Das Löschen des CMOS bei "DS12887A" und "DS12B887" funktioniert etwas unterschiedlich:

**DS12887A** - Schalten Sie das System ab, schließen Sie Jumper JP11 für 2 bis 3 Sekunden(danach entfernen) und das CMOS wird gelöscht.

**DS12B887** - Schließen Sie Jumper JP11, schalten Sie das System an, entfernen Sie nach 2 bis 3 Sekunden JP11 und schlaten den Strom wieder ab.

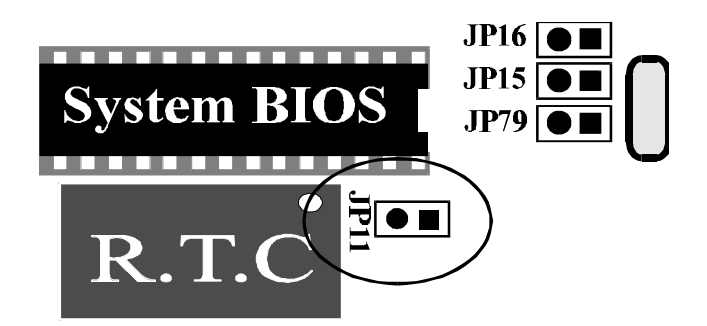

## **Anschlüsse**

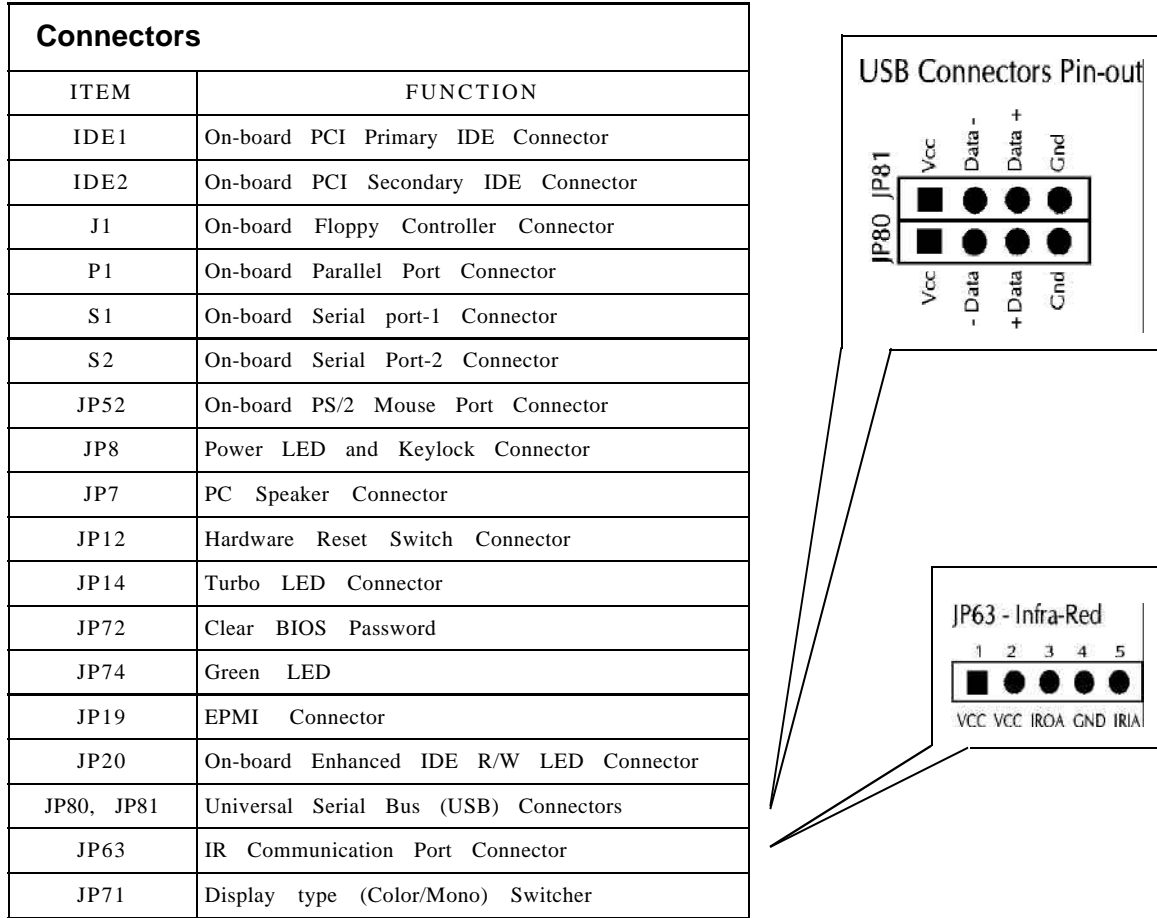

## **PS/2 Mouse Anschluß**

Das Mainboard bietet zwei Typen von PS/2 Mouse Anschlüssen, Typ A und Typ B. Die rechte Tabelle zeigt die Pinnbelegung für beide Typen.

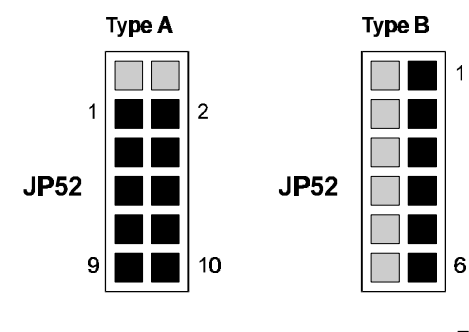

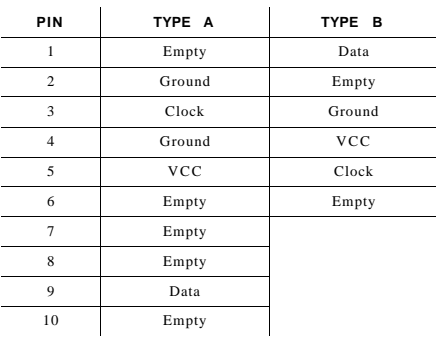

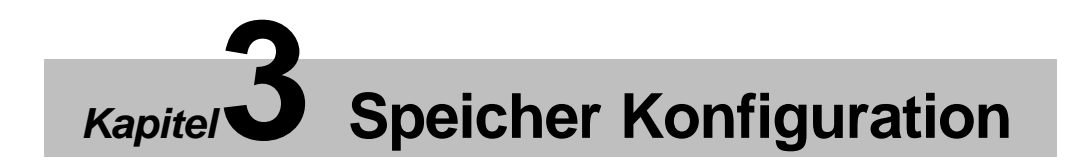

Die vier SIMM Sockel sind in zwei Bänke zu je zwei Sockeln unterteilt. Es können 4MB, 8MB, 16MB, 32MB und 64MB Single-Side oder Double-Side 72-Pin SIMMs verwendet werden.

Die folgende Tabelle zeigt die möglichen Speicherkombinationen des HOT-553 Mainboards.

*Hinweis: Fast Page Mode SIMMs und EDO SIMMs könnin innerhalb einer Bank nicht gemischt werden.*

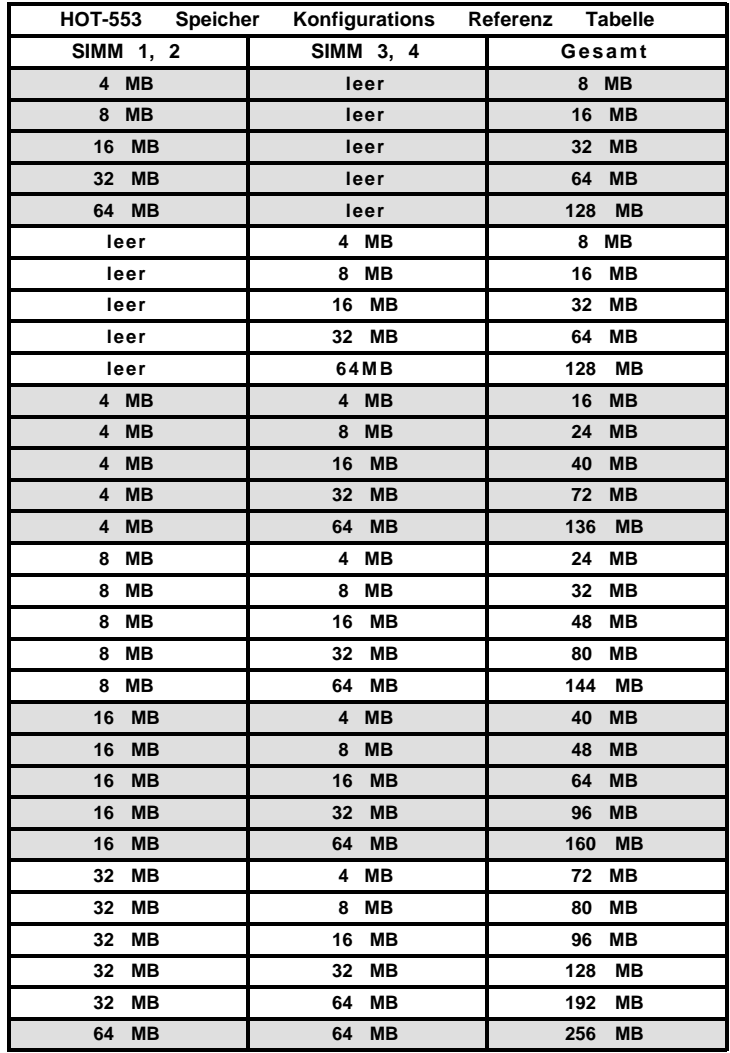

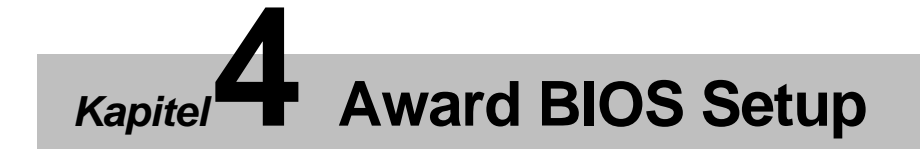

Das BIOS Setup konfiguriert Systeminformationen, die im CMOS RAM gespeichert sind.

## Starten des Setups

Sie gelangen in das Setup, indem Sie sofort nach dem Einschalten des Computers die <Del> Taste drücken. Sie auch während des POST (Power OnSelf Test) die Tasten <Del> oder gleichzeitig <Ctrl>, <Alt> und <Esc> drücken um in das Setup zu gelangen.

#### **TO ENTER SETUP BEFORE BOOT PRESS CTRL-ALT-ESC ODER DEL TASTE**

Falls die Möglichkeit zum Starten des Bios-Setups vorüber ist, muß man das System erneut starten, um es erneut zu versuchen. Das System starten Sie durch Betätigung des RESET-Schalters oder durch gleichzeitiges Drücken von <Ctrl>,<Alt> und <Del> (Warmstart).

## **Das Hauptmenü**

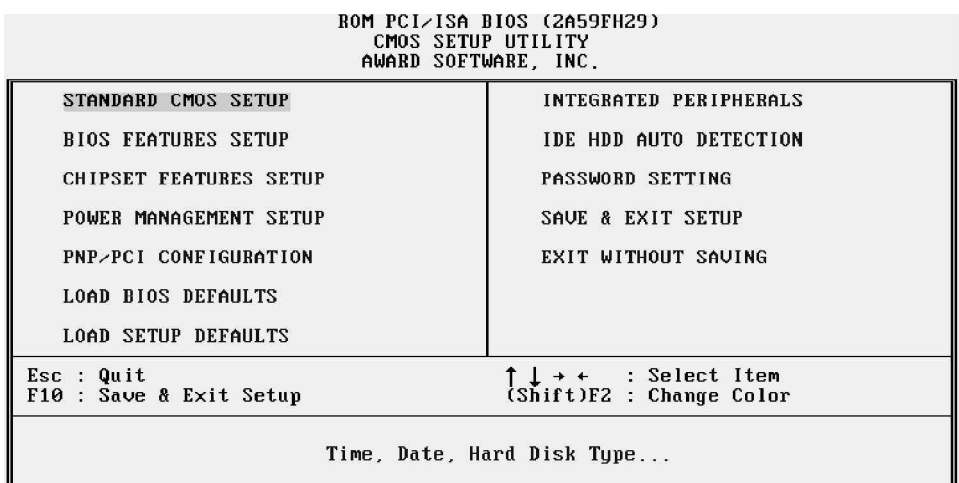

## **Standard CMOS setup**

Dieser Bildschirm beinhaltet alle Punkte eines Standard-BIOS Setups.

## **BIOS features setup**

Dieser Bildschirm beinhaltet alle speziellen Punkte des Award-BIOS Setups.

## **Chipset features setup**

Dieser Bildschirm beinhaltet alle Punkte des Chipsatz Setups.

## **Power Management setup**

Dieser Bildschirm beinhaltet alle Punkte des Power Management Setups.

## **PCI Configuration setup**

Diese Option definiert den Wert (Angabe in PCI bus blocks) des Latency-Timers für den PCI-Busmaster und den IRQ-Level für PCI Geräte.

## **Load BIOS Defaults**

BIOS defaults lädt die Werte für eine optimale Systemleistung. Sie können die Parameter jedoch im Option Setup Menü ändern. u.

 *HOT-553 Benutzerhandbuch S.21*

## **Load Setup Defaults**

BIOS defaults lädt die Werte für eine minimale Systemleistung. Sie können die Parameter jedoch mit der Option Setup Menü ändern.

## **IDE HDD auto detection**

Dieser Punkt konfiguriert automatisch die IDE Festplatten Parameter.

## **Password setting**

Ändert, setzt oder deaktiviert das Passwort. Es erlaubt Ihnen den Zugang zum System oder dem Setup zu kontrollieren.

## **Save & Exit setup**

Speichert die CMOS -Werte und beendet das Setup.

## **Exit without saving**

Beendet das Bios-Setup-Programm ohne die Änderungen der CMOS-Werte abzuspeichern.

## **Standard CMOS Setup**

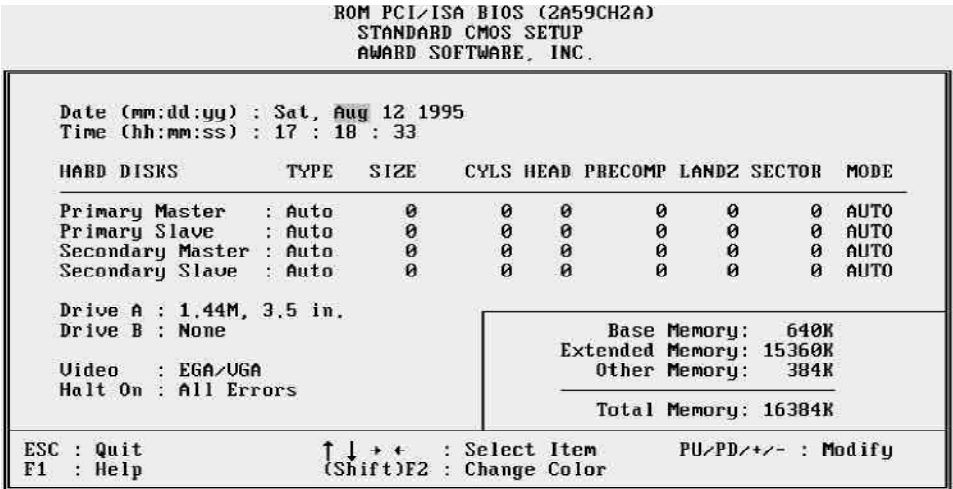

## **Date**

Das Format des Datums ist <day> <date> <month> <year>. Drücken Sie <F3> um den Kalender zu zeigen.

## **Time**

Das Zeitformat ist <hour> <minute> <second>.

## **Daylight saving**

Dieser Menüpunkt addiert am Anfang der Sommerzeit eine Stunde zur Systemzeit. Am Ende der Sommerzeit wird diese Stunde wieder abgezogen.

## **Drive C Typ/Drive D Typ**

Dieser Menüpunkt definiert den Typ der Festplatte C oder D. Es gibt 46 vordefinierte Typen und einen benutzer-definierbaren Typ. Typ 1 bis Typ 46 sind vordefiniert. Type User ist benutzer-definierbar.

Benutzen Sie die <BildAuf> oder <BildAb> Taste um einen Festplatten-Typ auszuwählen und bestätigen Sie mit <Enter>. Die Werte Ihrer Festplatte müssen dem ausgewähltem Typ entsprechen, da Sie ansonsten nicht richtig funktioniert. Wenn Sie Ihren Festplatten-Typ nicht in der Tabelle finden, wählen Sie den Typ User um die Platte manuell zu konfigurieren. Die nötigen Informationen sollten Sie in der Dokumentation zu Ihrer Festplatte finden.

> *HOT-553 Benutzerhandbuch S.23*  $\blacksquare$

Falls keine Festplatte installiert wurde, wählen Sie NONE und drücken <Enter>.

## **Drive ein Typ/Drive B Typ**

Dieser Menüpunkt definiert den Typ der angeschlossenen Floppy Laufwerke A und B.

## **Video**

Dieser Menüpunkt definiert die Art der primären Grafikkarte.

## **Error halt**

Dieser Menüpunkt definiert, ob der Computer angehalten wird, wenn er während des Startvorgangs einen Fehler entdeckt.

## **Memory**

Dieses Feld zeigt die Größe des während des POST (Power On Self Test) gefundenen Speichers. Es gibt keine Optionen.

## **Base Memory**

Zeigt die Größe des Basisspeichers( 512K oder 640K).

## **Extended Memory**

Zeigt die Größe des Extended-Speichers.

## **BIOS Features Setup**

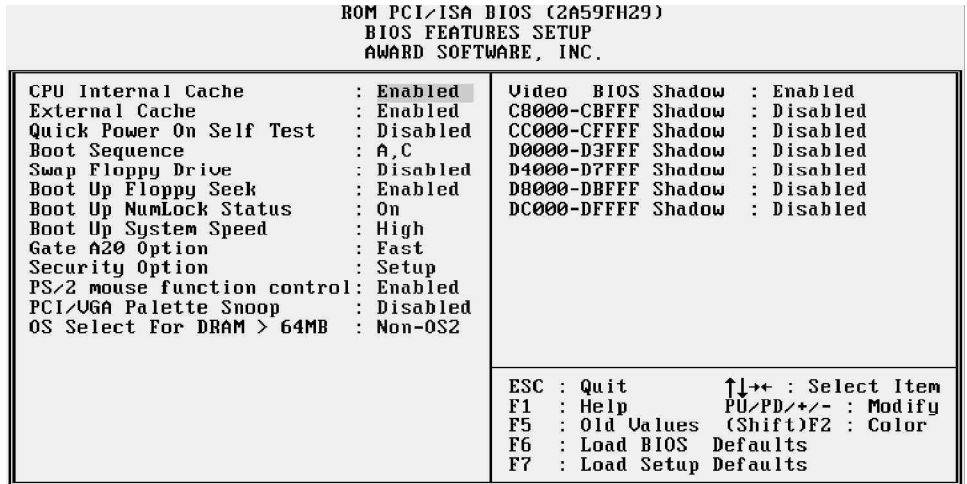

## **CPU Internal Cache**

Diese Option aktiviert den internen CPU Cache für schnellere Speicherzugriffe. Der Standardwert ist enabled.

## **External Cache**

Diese Option aktiviert den externen Cache für schnellere Speicherzugriffe. Der Standardwert ist enabled.

## **Quick Power On Self Test**

Diese Option beschleunigt den Power On Self Test (POST) beim Start des Computers durch Überspringen oder Verkürzen einiger Tests.

## **Boot Sequence**

Diese Option bestimmt von welchen Laufwerk zuerst gebootet werden soll. Standardwert ist A, C.

## **Swap Floppy Drive**

Bei Aktivierung dieser Option vertauscht das BIOS die Floppy Laufwerke so, daß Laufwerk A: als Laufwerk B: funktioniert und Laufwerk B: als Laufwerk A:.

## **Boot Up Floppy Seek**

Bei Aktivierung dieser Option erkennt das BIOS während des POST ob die Floppy 40 oder 80 Spuren hat.

## **Boot Up NumLock Status**

Wenn diese Option *enabled* ist, aktiviert das System *Num Lock* beim Systemstar. Sie können die Pfeiltasten des Nummerblocks benutzen.

## **Boot Up System Speed**

Diese Option definiert die CPU-Geschwindigkeit beim Booten. Die Einstellungen sind *High* oder *Low*.

## **Gate A20 Option**

Bei Normal wird das A20-Signal vom Keyboard-Controller gesteuert.

## **Security Option**

Diese Option erlaubt Ihnen den Zugriff auf das System zu kontrollieren.

Wenn *System* ausgewählt ist, wird das System weder booten noch in das BIOS Setup wechseln, bevor das richtige Passwort eingegeben worden ist.

Falls *Setup* ausgewählt ist, wird das System zwar booten, jedoch kann vor Eingabe des richtigen Passwortes nicht in das BIOS Setup gewechselt werden.

## **PS/2 Mouse Control Funktion**

Diese Option bestimmt ob die PS/2 Mouse benutzt wird oder nicht. Sie belegt IRQ12.

## **PCI VGA Palette Snoop**

Diese Option muß aktiviert sein, wenn sich eine ISA-VGA Karte im System befindet; bei einer PCI-Grafikkarte muß sie deaktiviert sein.

## **OS Select For DRAM > 64MB**

Aktivieren Sie diese Option, wenn Sie unter OS/2 mehr als 64MB benutzen wollen.

## **Video BIOS Shadow/XXXXX-XXXXX Shadow**

Diese Option bestimmt, ob das Video BIOS bzw. ein optionales ROM -BIOS in das RAM kopiert werden.

 *HOT-553 Benutzerhandbuch S.26*

## **Chipsatz Features Setup**

ROM PCI/ISA BIOS (2A59FH29) CHIPSET FEATURES SETUP AWARD SOFTWARE, INC.

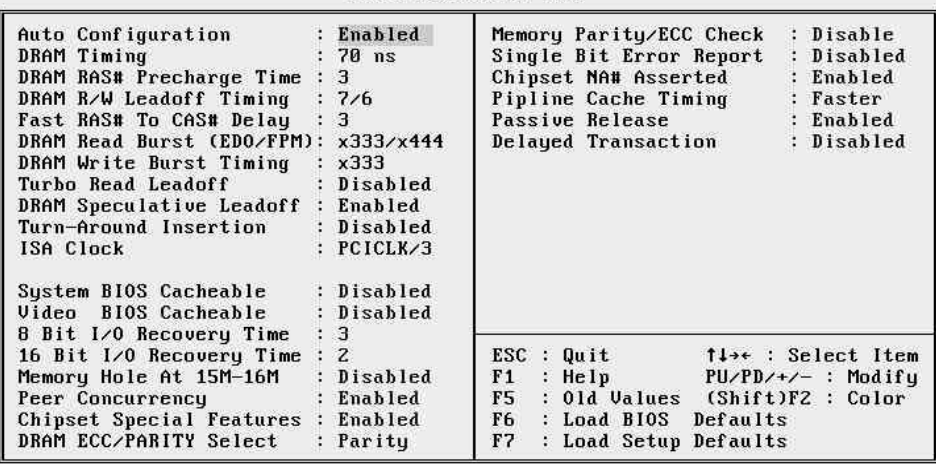

#### **Auto Configuration**

Diese Option konfiguriert die wichtigsten Punkte des Chipset Features Menüs automatisch.

#### **DRAM Timing**

Diese Option bestimmt die DRAM Read/Write Timings. Wenn die "Auto Configuration" aktiviert ist, ist diese Option nicht verfügbar.

#### **DRAM RAS# Precharge Time**

Diese Option bestimmt das DRAM RAS Precharge Timing. Mögliche Einstellungen sind *4* und *3* CLKs.

#### **DRAM R/W Leadoff Timing**

Diese Option bestimmt die RAS DRAM Read/Write Leadoff Timings für page/row miss cycles. Die Einstellungen sind *7/6* und *6/5* CLKs.

#### **Fast RAS To CAS Delay**

Diese Option bestimmt den DRAM RAS to CAS Delay, um die DRAM page miss und row miss leadoff Timings zu kontrollieren. Mögliche Einstellungen sind *3* und *2* CLKs.

#### **DRAM Read Burst Timing**

Diese Option definiert das DRAM Read Burst Timing. Das Timing hängt von der Art des DRAMs (Standard oder EDO) ab. Mögliche Einstellungen sind *x4444*, *x3333* und *x2222*.

> *HOT-553 Benutzerhandbuch S.27*  $\blacksquare$

## **DRAM Write Burst Timing**

Diese Option definiert das DRAM Write Burst Timing. Das Timing hängt von der Art des DRAMs (Standard oder EDO) ab. Mögliche Einstellungen sind *x4444*, *x3333* und *x2222*.

## **Fast MA to RAS# Delay CLK**

Diese Option aktiviert Fast MA (Memory Address) zu RAS# Delay, was DRAM Row Miss Timings kontrolliert.

## **Fast EDO Path Select**

Diese Option aktiviert Fast Path für CPU zu DRAM Lesezyklen.

## **Refresh RAS# Assertion**

Diese Option definiert die Anzahl von RAS#, die Refresh Zyklen zugeordnet sind.

## **SDRAM (CAS Lat/RAS-to-CAS)**

Diese Option definiert dieCAS# Latency und RAS# zu CAS# Geschwindigkeit für SDRAM. Wenn kein SDRAM vorhanden ist, wird diese Option nicht angezeigt.,

## **ISA Clock**

Diese Option definiert die ISA-Bus Geschwindigkeit als Ergebnis aus der Division der PCI-Bus Geschwindigkeit durch 3 oder 4. Wenn z.B. ein 166MHz Pentium Prozessor benutzt wird, ist die PCI-Bus Geschwindigkeit 33 und die ISA-Bus Geschwindigkeit bei einer Division durch 3 11 (bzw. 8.25 bei Division durch 4).

## **System BIOS Cacheable**

Diese Option bestimmt, ob der System-BIOS Bereich F000~FFFF cacheable oder non-cacheable ist.

## **Video BIOS Cacheable**

Diese Option bestimmt, ob der Video-BIOS Bereich F000~FFFF cacheable oder non-cacheable ist.

## **8/16 Bit I/O Recovery Time**

Die "Recovery Time" wird in CPU-Takten angegeben und bestimmt die Wartezeit nach der Vollendung einer I/O-Anforderung auf dem ISA-Bus.

 *HOT-553 Benutzerhandbuch S.28*  $\blacksquare$ 

## **Memory Hole At 15M-16M**

Zur Steigerung der Systemleistung ist es möglich ein Speicherbereich für ISA-Karten zu reservieren. Dieser Speicher muß unterhalb von 16 MB gemapped werden. Beim Aktivieren dieser Option steht Speicher oberhalb 16 MB nicht mehr zur Verfügung.

## **Peer Concurrency**

Bedeutet, daß mehr als nur ein PCI-Gerät zur gleichen Zeit aktiv sein kann.

## **Chipset Special Features**

Falls inaktiv, dann verhält sich der Chipsatz wie eine frühere Version.

## **DRAM ECC/PARITY Select**

Erlaubt die Auswahl zwischen zwei Methoden der Speicherprüfung: ECC (Fehlererkennung und -behebung) und Parity (nur Erkennung).

## **Memory Parity/ECC Check**

Hiermit kann die Speicherüberprüfung ein- und ausgeschaltet werden. Außerdem gibt es noch eine "Auto"-Funktion (Für die Speicherprüfung sind Module mit echtem Paritätsbit erforderlich).

## **Single Bit Error Report**

Falls ein einfacher Bit-Fehler erkannt worden ist, wird die aktive Speicherzeile (row) gelatched. Dieser Wert wird solange gehalten, bis ein Programm das Error-Status-Bit-Flag explizit löscht.

## **Chipset NA# Asserted**

This item allows you to select between two method of chipset NA# asserted during CPU write cycles /CPU line fills, Enabled and Disabled.

## **Pipeline Cache Timing**

Zwei Zugriffsgeschwindigkeiten sind unter diesem Punkt für das Pipelined Cache einstellbar: "Faster" (schneller) und "Fastest" (am schnellsten).

## **Passive Release**

When enabled, the chipset provides a programmable passive release mechanism to meet the required ISA master latencies.

## **Delayed Transaction**

Since the 2.1 revision of the PCI specification requires much tighter controls on target and master latency. PCI cycles to or from ISA typically take longer. When enabled, the chipset provides a programmable delayed completion mechanism to meet the required target latencies.

## **Power Management Setup**

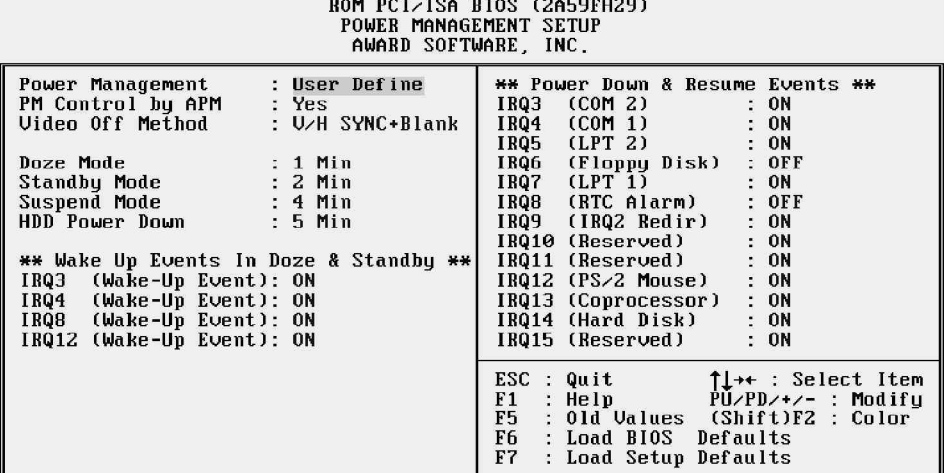

## **Power Management**

Diese Option legt die Einstellungen der Power Management-Funktionen fest. Der Standardwert ist "Disable". Auf den folgenden Seiten werden alle verfügbaren Optionen aufgelistet.

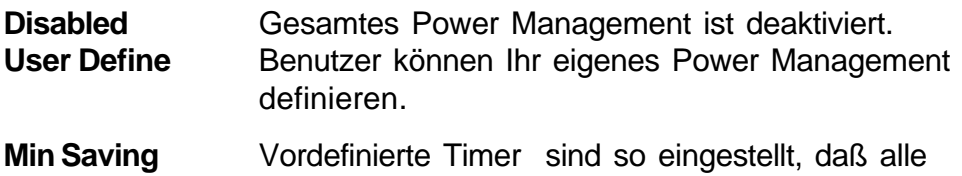

Timer maximale Werte enthalten.

## **Max Saving** Vordefinierte Timer sind so eingestellt, daß alle Timer minimale Werte enthalten.

## **PM Control by APM**

Wenn diese Option auf No gesetzt ist, wird das System BIOS APM (Advanced Power Management) ignorieren.

Wenn diese Option auf Yes gesetzt ist, unterstützt das System BIOS folgende APM Modi: *DOZE*, *STANDBY* oder *SUSPEND*.

## **Video Off Method**

**Blank Screen** - Das System BIOS wird den Bildschirm einfach schwarz schalten.

 *HOT-553 Benutzerhandbuch S.31*

- **V/H SYN** Zusätzlich zum Schwarzschalten, schaltet das BIOS auch die V- und H-SYNC Signale der VGA-Karte zum Moni tor ab.
- **DPMS** Diese Funktion soll nur bei DPM-unterstützenden Grafikkarten eingesetzt werden.

## **Doze Mode**

- **1 Min~1 Hr** Definiert, wie lange die überwachten Systemfunktionen passiv sein müssen, bevor das System in den DOZE Modus geht.
- **Disable** Das System geht nie in den DOZE Modus.

## **Standby Mode**

**1 Min~1 Hr** Defines die continues idle time before die system entering STANDBY mode. **Disable** System will never enter STANDBY mode.

## **Suspend Mode**

- **1 Min~1 Hr** Definiert, wie lange die überwachten Systemfunktionen passiv sein müssen, bevor das System in den SUSPEND Modus geht.
- **Disable** Das System geht nie in den SUSPEND Modus.

## **HDD Power Down**

- **1~15Min** Definiert, wie lange die überwachten Festplatten inaktiv sein müssen, bevor diese abgeschaltet werden.
- **Suspend** BIOS schaltet die Festplatte ab, wenn das System im SUS PEND Modus ist.
- **Disable** Die Festplatte wird nie abgeschaltet.

## **IRQ3, 5, 8, 12 \*\*Wake-Up Events In Doze & Standby\*\***

**ON** - Eine IRQ 3,5,8 oder 12-Aktivität reaktiviert das System.

**OFF** - Eine IRQ 3,5,8 oder 12-Aktivität reaktiviert das System nicht.

## **PCI Configuration Setup**

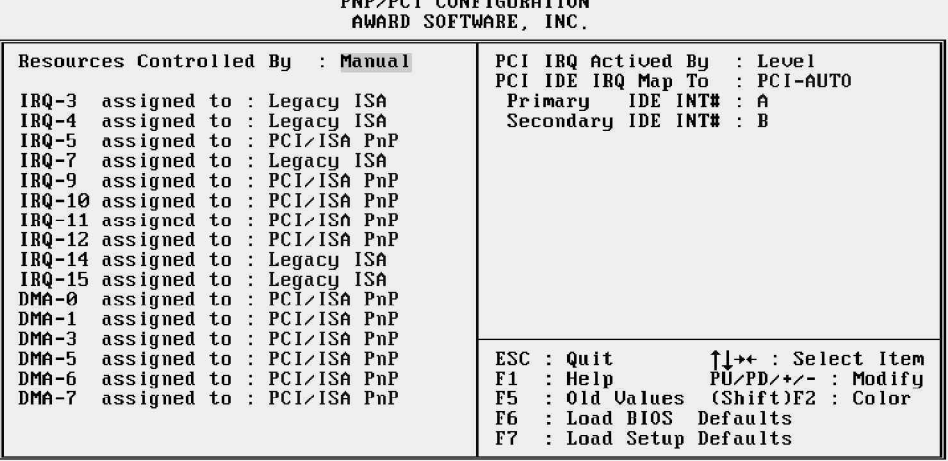

ROM PCI/ISA BIOS (2A59FH29)

## **Resources Controlled By**

Die Optionenin diesen Menüpunkten sind Auto und Manual.

Auto : DasBIOS konfiguriert IRQs und DMAs automatisch.

Manual : IRQs und DMAs werden vom Benutzer eingestellt.

## **IRQ 3 assigned to**

Das System BIOS weist IRQ 3 **legacy ISA** oder **PCI/ISA PnP zu** . IRQ3 Standardzuweisung ist legacy ISA für COM2.

#### **IRQ 4 assigned to**

Das System BIOS weist IRQ 4 **legacy ISA** oder **PCI/ISA PnP zu** . IRQ4 Standardzuweisung ist legacy ISA für COM1.

## **IRQ 5 assigned to**

Das System BIOS weist IRQ 4 **legacy ISA** oder **PCI/ISA PnP zu** . IRQ4 Standardzuweisung ist PCI/ISA PnP für PCI oder ISA PnP Karten.

## **IRQ 7 assigned to**

Das System BIOS weist IRQ 7 **legacy ISA** oder **PCI/ISA PnP zu** .

IRQ7 default assign to legacy ISA for LPT1.

## **IRQ 9 assigned to**

Das System BIOS weist IRQ 9 **legacy ISA** oder **PCI/ISA PnP zu** .

IRQ9 Standardzuweisung ist PCI/ISA PnP für PCI oder ISA PnP Karten.

## **IRQ 10 assigned to**

Das System BIOS weist IRQ10 **legacy ISA** oder **PCI/ISA PnP zu** .

IRQ10 Standardzuweisung ist PCI/ISA PnP für PCI oder ISA PnP Karten.

## **IRQ 11 assigned to**

Das System BIOS weist IRQ 11 **legacy ISA** oder **PCI/ISA PnP zu** .

IRQ11 Standardzuweisung ist PCI/ISA PnP für PCI oder ISA PnP Karten.

## **IRQ 12 assigned to**

Das System BIOS weist IRQ124 **legacy ISA** oder **PCI/ISA PnP zu** .

IRQ12 Standardzuweisung ist PCI/ISA PnP für PCI oder ISA PnP Karten. Da die PS/2 Mouse auch IRQ12 nutzt, sollten Sie IRQ12 legacy ISA zuweisen (wenn eine PS/2 Mouse angeschlossen ist) um Systemkonflikte zu vermeiden.

## **IRQ 14 assigned to**

Das System BIOS weist IRQ 14 **legacy ISA** oder **PCI/ISA PnP zu** .

IRQ14 Standardzuweisung ist legacy ISA für den prim. IDE Contrl.

## **IRQ 15 assigned to**

Das System BIOS weist IRQ 15 **legacy ISA** oder **PCI/ISA PnP zu** .

IRQ15 Standardzuweisung ist legacy ISA für den sekundären IDE Controller.

## **DMA-0, 1, 3, 5, 6, 7 assigned to**

Das System BIOS weist DMAs **legacy ISA** oder **PCI/ISA PnP zu** .

DMA Kanal 0, 1, 3, 5, 6 und 7 Standardzuweisung ist PCI/ISA PnP.

 *HOT-553 Benutzerhandbuch S.34*

## **Peripheral Setup**

#### ROM PCI/ISA BIOS (2A59FH29)<br>INTEGRATED PERIPHERALS<br>AWARD SOFTWARE, INC. IDE HDD Block Mode : Enabled<br>
PCI Slot IDE 2nd Channel : Enabled<br>
On-Chip Primary PCI IDE: Enabled<br>
On-Chip Scondary PCI IDE: Enabled<br>
On-Chip Secondary PCI IDE: Enabled<br>
IDE Primary Slave PIO : Auto<br>
IDE Secondary Master Onboard FDD Controller  $\alpha$ Enabled Unboard FDD Controller<br>Onboard Serial Port 1<br>Onboard Serial Port 2<br>Infra Red (IR) Function<br>IR Transfer Mode<br>Onboard Parallel Port<br>Onboard Parallel Mode COM1/3F8 : Corazzro :<br>Disabled :<br>Half-Dup : 378H/IRQ7  $\langle \cdot \rangle$ Quit<br>
Help PU/PD/\*,<br>
Old Values (Shift)<br>
Load BIOS Defaults<br>
Load Setup Defaults ↑↓← : Select Item<br>PU/PD/+/- : Modify<br>(Shift)F2 : Color  $qqg$ . ESC  $\hat{\Sigma}$  $F1$ F5 F6  $\frac{1}{2}$ F7

## **IDE HDD Block Mode**

Wenn Ihre IDE Festplatte den Block-Transfer Modus unterstützt, können bei Schreib- und Leseoperationen mehrere Sektoren mit einem Befehl übertragen werden. Diese Option erhöht somit die Datentransferrate.

## **PCI Slot IDE 2nd channel**

Diese Option bestimmt, ob der 2. Kanal des onboard Secondary PCI/ IDE-Controllers aktiviert oder deaktiviert ist.

## **On-Chip Primary PCI IDE**

Diese Option aktiviert oder deaktiviert den onboard Primary PCI/ IDE-Controller.

## **On-Chip Secondary PCI IDE**

Diese Option aktiviert oder deaktiviert den onboard Secondary PCI IDE-Controller.

## **IDE Primary/Secondary Master PIO**

Diese Option stellt den PIO Modus des onboard Primary/Secondary Master PCI-IDE Controllers ein. Einstellbar sind *Mode 0, Mode 1, Mode 2, Mode 3, Mode 4* und *Auto*.

> *HOT-553 Benutzerhandbuch S.35*  $\blacksquare$

## **Onboard FDC Control**

Wenn ein Diskettenlaufwerk an den onboard Floppy Controller angeschlossen ist, sollte diese Option aktiviert sein. Bei Verwendung eines separaten Floppy Controllers muß diese Option deaktiviert werden.

## **Onboard Serial Port 1/Port 2**

Diese Option weist den seriellen onboard Schnittstellen die Adressen *COM1/3F8H*, *COM2/2F8H*, *COM3/3E8H*, *COM4/2E8H* oder *Disabled (nicht aktiv) zu*.

## **Infra Red (IR) Funktion**

DAs Mainboard unterstützt IrDA(HPSIR) und IR(ASKIR) Infrarot als COM2. Diese Option setzt InfraRot *HPSIR*, *ASKIR* oder *Disabled*.

## **IR Transfer Mode**

Diese Option definiert den InfraRot-Übertragungsmodus als Voll-Duplex oder Halb-Duplex.

## **Onboard Parallel Port**

Diese Option weist der parallelen onboard Schnittstelle die Adresse *378H*, *278H*, *3BCH* oder *Disabled (nicht aktiv) zu*.

## **Onboard Printer Mode**

Diese Option bestimmt den Modus der parallelen onboard Schnittstelle. Die Optionen sind *EPP* (Extended Parallel Port), *ECP* (Extended Capabilities Port), Extended und Compatible.

## **ECP Mode Use DMA**

Diese Option bestimmt den DMA (Direct Memory Zugriff) Kanal bei Nutzung des ECP Modus. Die Optionen sind DMA *1* und DMA *3.*

## **Password Setting**

Wenn Sie diesen Menüpunkt wählen, wird die folgende Nachricht auf dem Bildschirm erscheinen:

#### **ENTER PASSWORD**

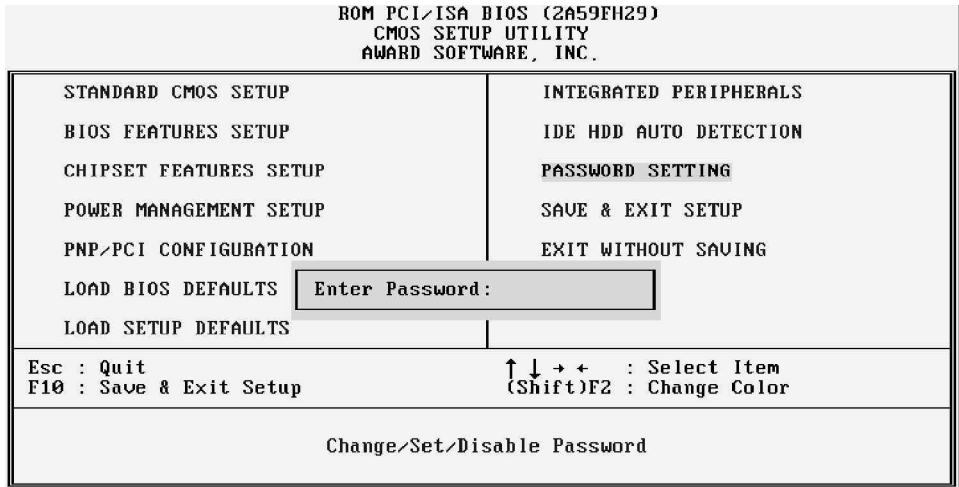

Geben Sie ein Passwort mit bis zu acht Buchstaben ein und bestätigen dieses mit der Taste <Enter>. Sie werden jetzt aufgefordert das Passwort durch nocheinmalige Eingabe zu bestätigen. Wenn Sie das eingegebene Passwort nicht verwenden möchten, können Sie den Vorgang durch drücken der Taste <Esc>abbrechen. Bei erfolgreicher Eingabe eines neuen Passwortes wird das alte Passwort im CMOS durch Überschreiben gelöscht.

Um die Passwort-Funktion zu deaktivieren, drücken Sie bei der Eingabeaufforderung einfach <Enter>. Folgende Nachricht wird ihnen bestätigen, daß das Passwort deaktiviert worden ist:

#### **PASSWORD DISABLED**

Im Hauptmenü des System Bios findet sich der Menüpunkt **BIOS FEATURES SETUP** ; im Feld **Security Option** wählt man unter zwei möglichen Einstellungen:

- **System**  bei jedem Systemstart wird nach dem Passwort gefragt, falls ein Passwort aktiviert wurde
- **Setup**  nur bei dem Versuch, in das Bios-Setup-Programm zu gelangen, wird nach dem Passwort gefragt, falls es aktiviert wurde.